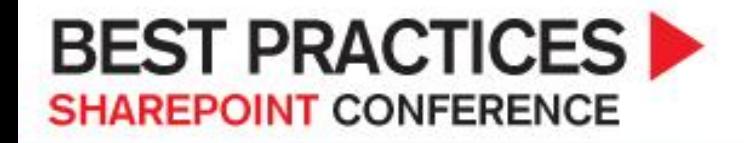

## **Upgrading Your SharePoint Applications**

### DEV372 Robert L. Bogue, MS MOSS MVP

 Robert Bogue, MOSS MVP, MCSE, MCSA: Security, etc. Thor Projects http://www.thorprojects.com Rob.Bogue@ThorProjects.com Latest Book: The SharePoint Shepherd's Guide for End Users

# Agenda

- ▶ The challenges faced upgrading SharePoint applications
- ▶ Options to managing upgrading your application
- ▶ Upgradeable SharePoint assets

# The Challenges facing upgrade

- ▶ Richer Application Lifecycle
- ▶ Code and customizations Relationship
- ▶ Feature and Solution factoring
- ▶ Approaches to installing upgrades

### Richer Application Lifecycle

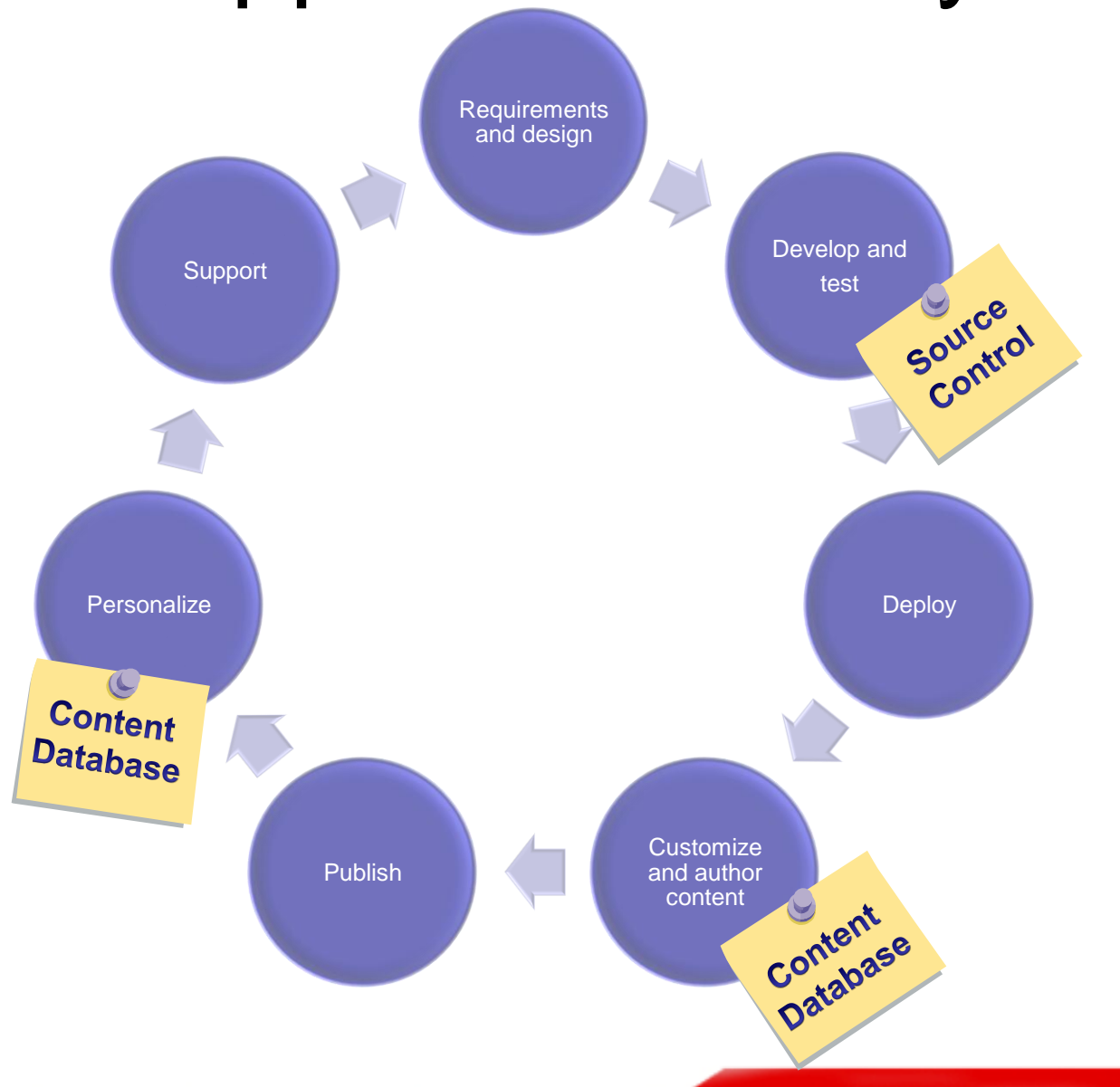

**BEST PRACTICES SHAREPOINT CONFERENCE** 

### Code and Customization Relationship

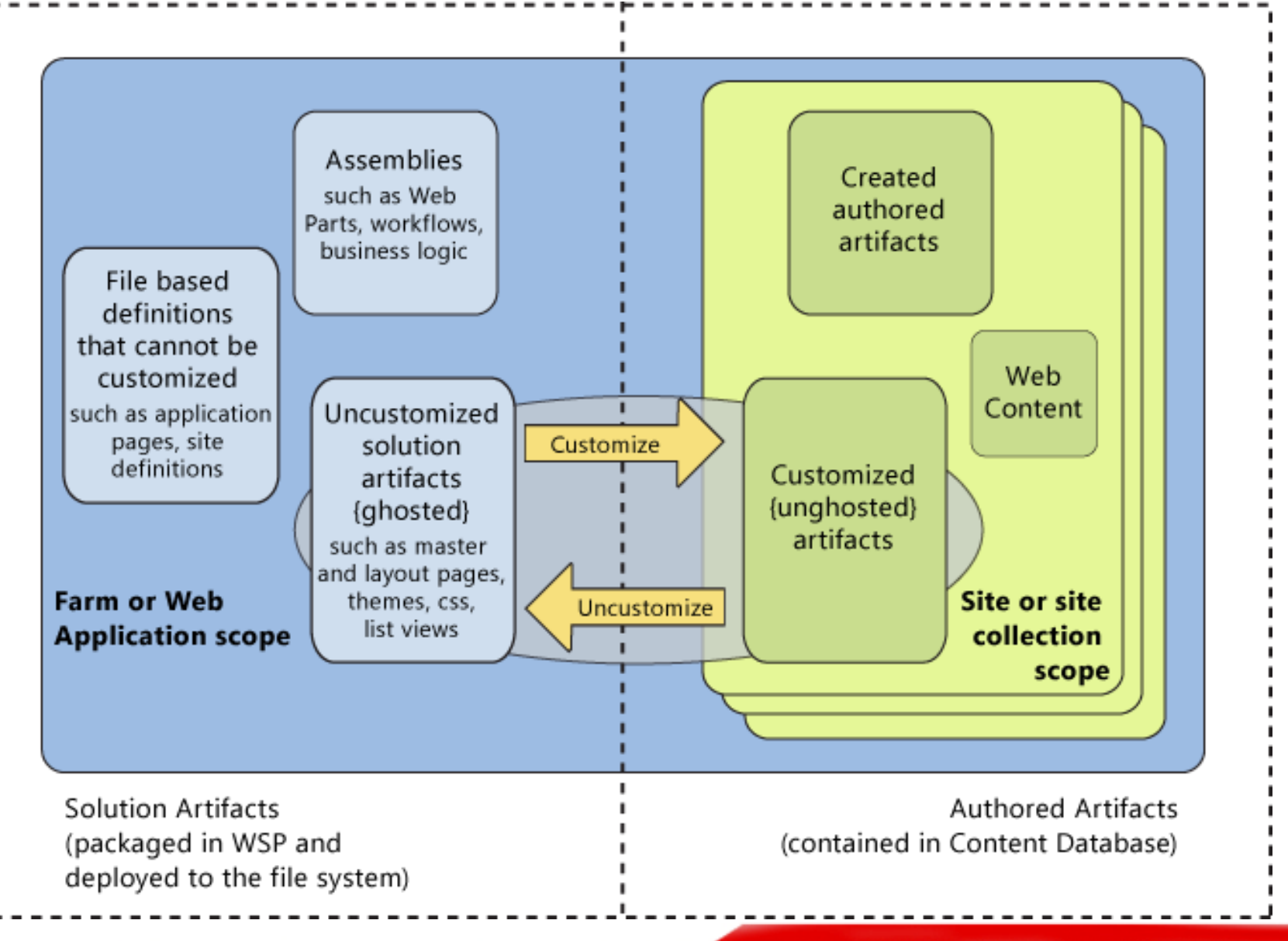

## Characteristics of Artifacts

### **Solution artifacts**

- **Files that contribute to an application**
- Packaged in a WSP

### **Authored artifacts**

- **Created with the browser or SharePoint** Designer (SPD) that affect look/feel/structure
- **Reside in the Content Database**

### **Web content**

**Text and images created by content authors** 

## Feature and Solution Factoring

Relationship between sitedef, features and solutions

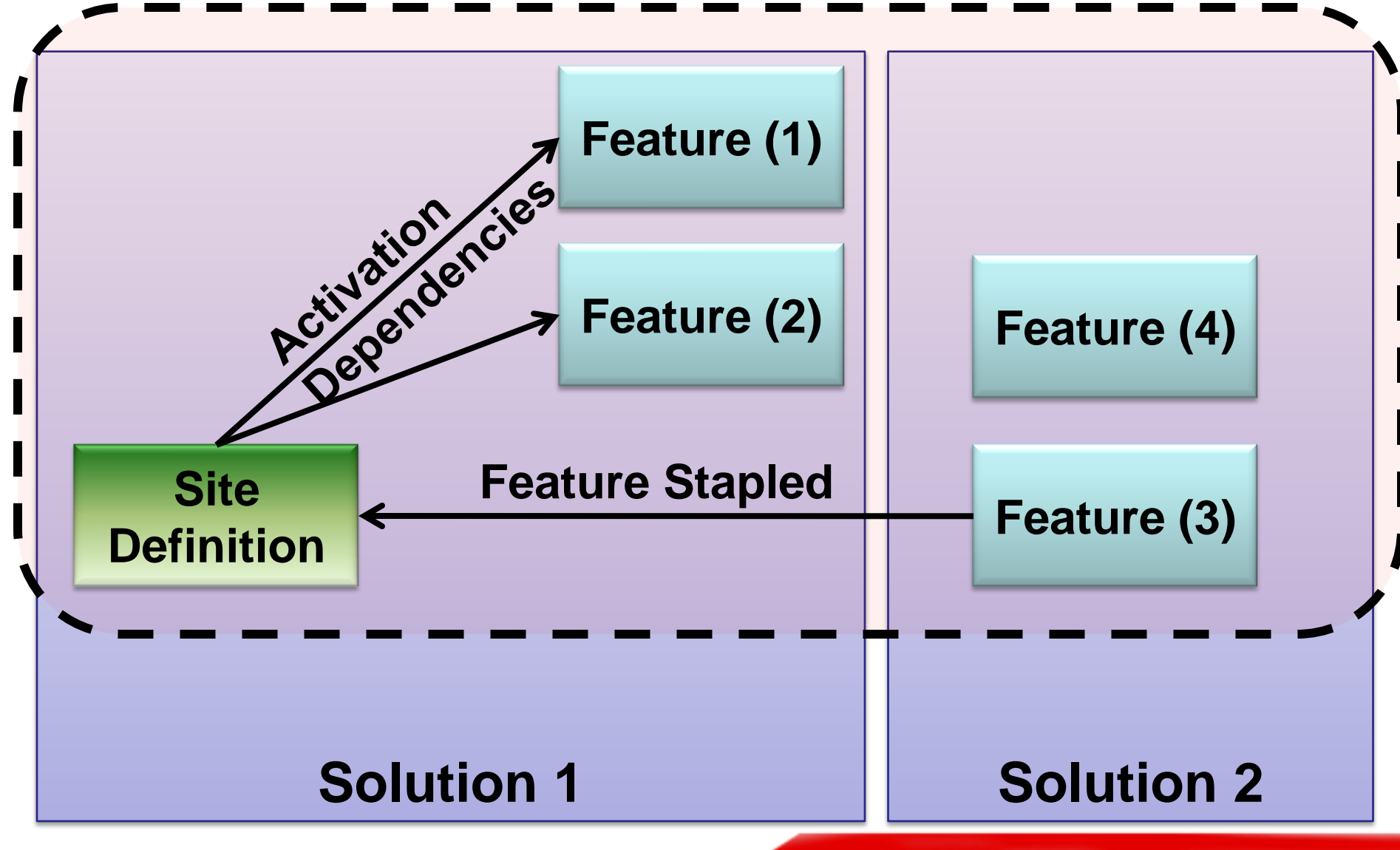

**BEST PRACTICES SHAREPOINT CONFERENCE** 

# A Factoring Example

patterns and practices Reference Implementation

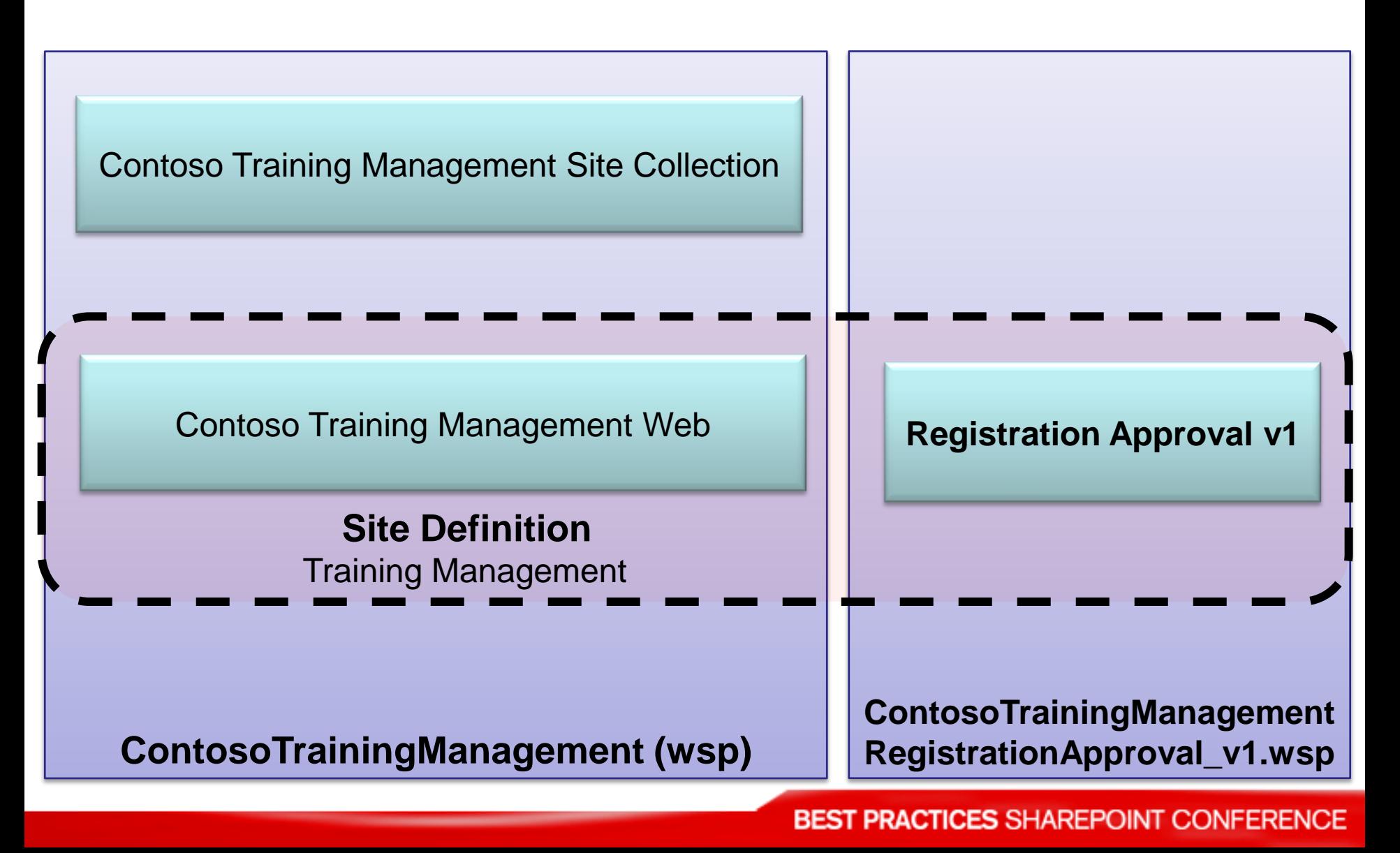

# A Factoring Example

patterns and practices upgraded Reference Implementation

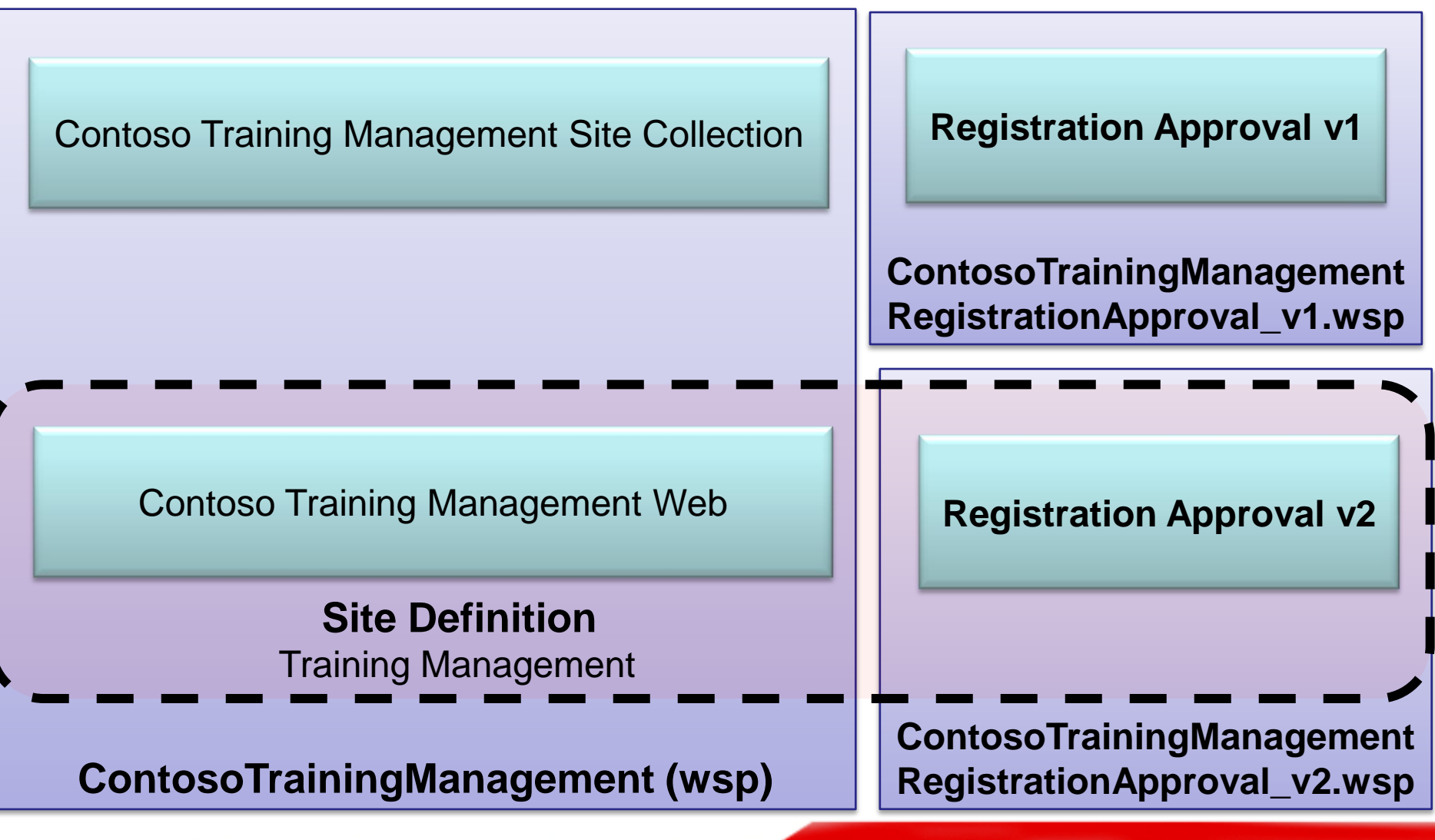

### Types of Upgrades

- ▶ Adding net new functionality that constitutes a Feature
- ▶ Updating the existing features of the existing application
- ▶ Creating a new application version that can work side-by-side with an existing version

# Approaches to Upgrading

Adding net new functionality that Constitutes a Feature

- ▶ The added functionality that logically makes a Feature
- ▶ The Feature does not impact installed Features
- ▶ Example: Contoso Theme
	- **Can be re-used across any site**
	- **Doesn't touch any existing capabilities**

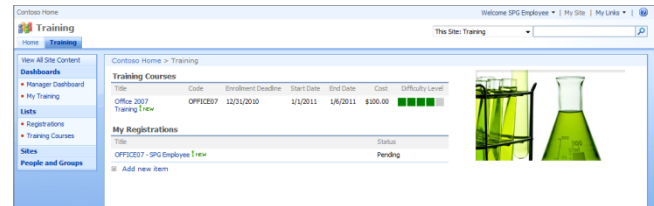

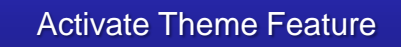

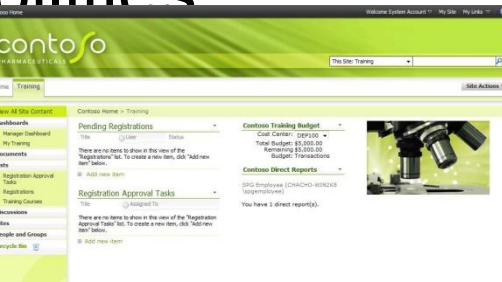

# Approaches to Upgrading

Adding net new functionality

- ▶ Feature packaged and installed independently of existing application
- ▶ The Feature is applied to existing sites through the API or through the UI
- The Feature may be stapled to a site definition
	- **Stapling will activate the feature for any** newly created sites

### Approaches to Upgrading Updating existing features of the existing application

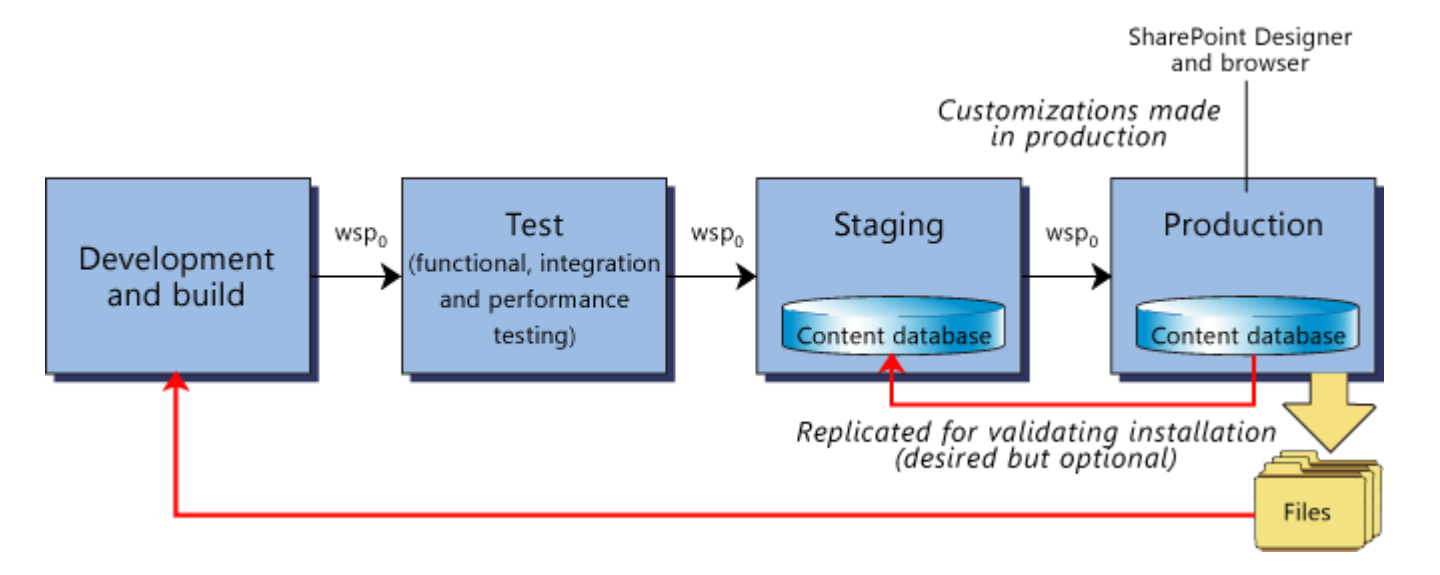

- Most types of artifacts may be upgraded using this approach
- ▶ Upgrade is logically "overlaying" files that are already created

### Feature Installation and Activation

- **Features are INSTALLED on every server** (Server action)
	- **Deploysolution handles feature installation**
- ▶ Features are ACTIVATED once per scope (content DB action)

### Deploying Upgrades for Solutions

### ▶ Retract and Redeploy

- Use same ID's for solution and features
- **Figure 1** retract, delete, add, and deploy
- **Any added features will be installed**
- ▶ Use "upgradesolution"
	- Use same ID's for solution and features
	- **Performs a retract, file copy, and reinstalls** assemblies to GAC
	- **Will not add new features**  can script install after upgradesolution executed.

### Implications of Upgrading Applications

- ▶ Recommended approach: Reactivate features on sites and use a feature receiver
	- In many cases you must "fixup" aspects of modified artifacts through the object model
- ▶ Recommended approach: Deactivate features and use feature receiver
	- $\triangleright$  In some cases you will want to take actions when uninstalling to cleanup

# Upgradeable Site Elements

- ▶ Site Columns
- ▶ Content Types
- ▶ Web Parts
- **Files and Modules**
- User Controls
- **List Item Event Handlers**

### **Norkflows**

- ▶ Custom Actions
- **List Templates**
- **List Definitions**
- **List Instances**

## Site Columns

- ▶ Upgrading sites with new site columns is accomplished through new site column definitions in a Feature
	- **Must use DisplaceOnUpgrade attribute**
- ▶ New site columns are available only after new activation or re-activation of a Feature
- ▶ Deleting site columns from a Feature not recommended.

# Content Type

- ▶ Content type definitions can be created either via a Feature or via the UI.
- **Lists maintain their own content type** definitions in the content database.

# …Content Types

#### **Recommended**

- $\blacktriangleright$  For adding new fields to content types, add them programmatically using the SharePoint object model
- $\blacktriangleright$  Remove fields by making the field hidden
- ▶ When programmatically upgrading content type use option to affect child content types including ones in lists

#### **Not Recommended**

- $\blacktriangleright$  Replacing the content type definition on the file system of the Web frontend server
- ▶ Removing fields or updating the type of field in the content type definition

# …Content Types

▶ When following the recommended approach outlined above, you cannot have a centralized XML file that contains the content type definition after the upgrade.

### Web Parts

- ▶ Upgrade to web parts accomplished by deploying new version of the web part assembly
- ▶ Special considerations needed when assembly version number of the web part assembly is changed

### …Web Parts

- ▶ Update the "SafeControl" element in the Web.config file of the SharePoint web application to reflect the new assembly version
- $\blacktriangleright$  Iterate all web applications, all site collections, all webs, and all pages to update references
- ▶ Update the .webpart file for the Web Part with the new assembly version

### Files and Modules

- ▶ Un-customized files can be upgraded by replacing the file with the new version in the Features
	- **Changes to the file are detected after an** application pool recycle
	- One downside to this approach is that information about the file, such as its size and properties may not correctly reflect the actual information about the file

## …Web Part Pages

- ▶ Additional considerations for Web Part Pages
	- **Upgrades to Web Part Pages can include list** view and other Web Parts
	- Web Parts previously provisioned through a Feature are not removed or merged when upgraded which leads to duplicate Web Parts

### …SPFile.MoveTo

- One approach to correcting duplicate Web Parts is to provide a new name for the file being upgraded and to use the "SPFile.MoveTo" method in the SharePoint object model
	- **This approach will cause you to lose all user** customization to the file and is not recommended where heavy user customization will occur

## …Other Approaches

- $\blacktriangleright$  Programmatically identify and remove duplicate Web Parts through a Feature receiver
- ▶ Programmatically add new Web Parts through a Feature receiver

## …Deleting files

▶ Deletion of files from a site can be accomplished by using the "SPFile.Delete" method in the SharePoint object model

# Application Pages

- ▶ Application Pages are .aspx files stored in the virtual \_layouts folder of the SharePoint Web front-end server
	- **These pages cannot be customized and** therefore are never stored in the content database
	- To upgrade an Application Page, deploy a new version of the .aspx file to the Web frontend server. Updates will appear after a process cache refresh

## User Controls

- User controls are upgraded by
	- **replacing the existing .ascx file with a new** version
	- **Upgrading the code behind assembly**

### List Item Event Handlers

- ▶ List Item Event Handlers are compiled as Assemblies and new versions can be deployed to the Web front-end servers
- What happens when the assembly version number is changed?
	- **The assembly information for event handlers** is persisted in the content database for each list instance and must be updated through the SharePoint object model.

### Workflow

- ▶ Changes to workflow code must accommodate any existing workflow instances
	- Changes to the workflow properties or activities can cause SharePoint's workflow serialization engine to fail

## …Workflow

- In scenarios where significant changes to workflow is required, including updates to workflow properties and activities
	- **Assign a new assembly version number for** the workflow assembly
	- **Provide a new workflow template definition** for the new workflow assembly
	- Create a new workflow association using the new workflow template
	- Set the workflow association of old versions of the workflow to "No New Instances"

### Custom Actions

- ▶ To upgrade an existing custom action, make changes to the feature element containing the custom action definition
	- The "Id" attribute of the "CustomAction" element must remain the same
- ▶ To remove a custom action, add a "HideCustomAction" element to a Feature

## List Templates

- **List templates are upgraded by deploying** an updated list template definition in a Feature
- ▶ Certain properties such OnQuickLaunch, DisplayName, Description and Image can only be updated programmatically through the SharePoint object model

## List Definitions

- **List definitions are upgraded by deploying** a new Schema.xml file in a Feature
	- **Customized views cannot be upgraded** through a new Schema.xml file
- ▶ Removing fields or modifying the field type from the Schema.xml file is not recommended
	- Create a new field to replace the deprecated field and mark deprecated field as hidden

### List Instances

- ▶ New list instances can be provisioned to a site by providing a new "ListInstance " element to a Feature
- ▶ Updates to any existing list instances must be performed programmatically through the SharePoint object model

## Using Features

- ▶ Features allow you to create server-side, file system level customizations.
- **Features allow for more modular changes** to new and existing sites.
- **Features make it easier to maintain and** upgrade applications in SharePoint

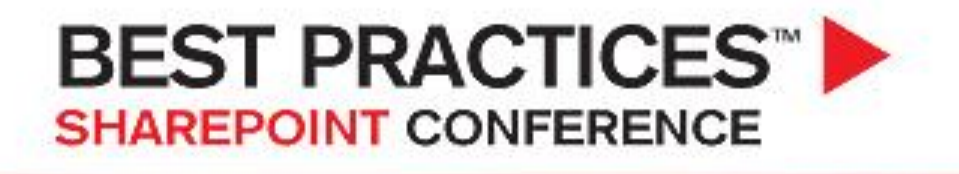

February 2-4, 2009 San Diego, CA

Clarity. Direction. Confidence.

### Post conference DVD with all slide decks

#### Sponsored byechoTechnology Manage SharePoi

### Thank you for attending!

**BEST PRACTICES SHAREPOINT CONFERENCE**